## **How to join the conference**

## **Before You Begin**

- 1. Make sure you have a Zoom account associated with the email address you used to register for the event. If you don't, go to this page:<https://zoom.us/signup> to create one. A basic (free) account is all you need.
- 2. If necessary, sign out of any other Zoom accounts.
- 3. If you haven't already done so, download the zoom client app for the device you will be using. Please note that tablets and phones will not have all the features of Zoom events that the desktop version does.
- 4. Check that you are using the most up-to-date version of Zoom.<https://zoom.us/download2> If you are only using the browser-based version you can skip this step.
- 5. Have your password handy memorized or written down as one step will require that you enter it manually; Google and other password savers will not enter it automatically for you.

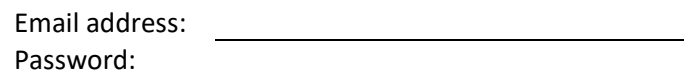

6. Link to ATAP Winter 2022 Tax Seminar: [https://events.zoom.us/ev/AGEceccfmrEL0SPhCJ1Kkckhr2v2AaVhcFSOE86s-R-R3FLGqG0T2rlk8xM\\_qljNLCzi9z8](https://events.zoom.us/ev/AGEceccfmrEL0SPhCJ1Kkckhr2v2AaVhcFSOE86s-R-R3FLGqG0T2rlk8xM_qljNLCzi9z8)

## **Sign In to Zoom**

Some of the images may not represent the current event – we are working to update them.

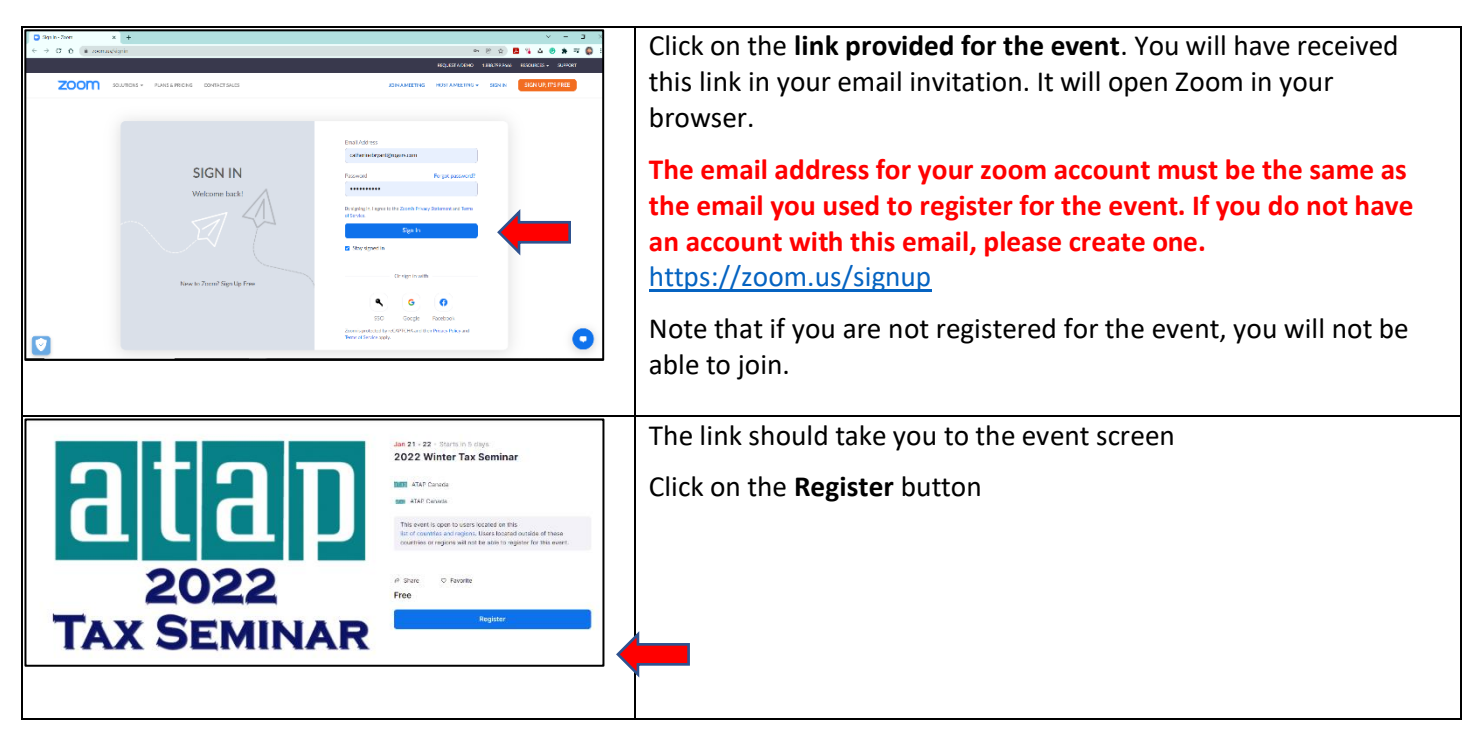

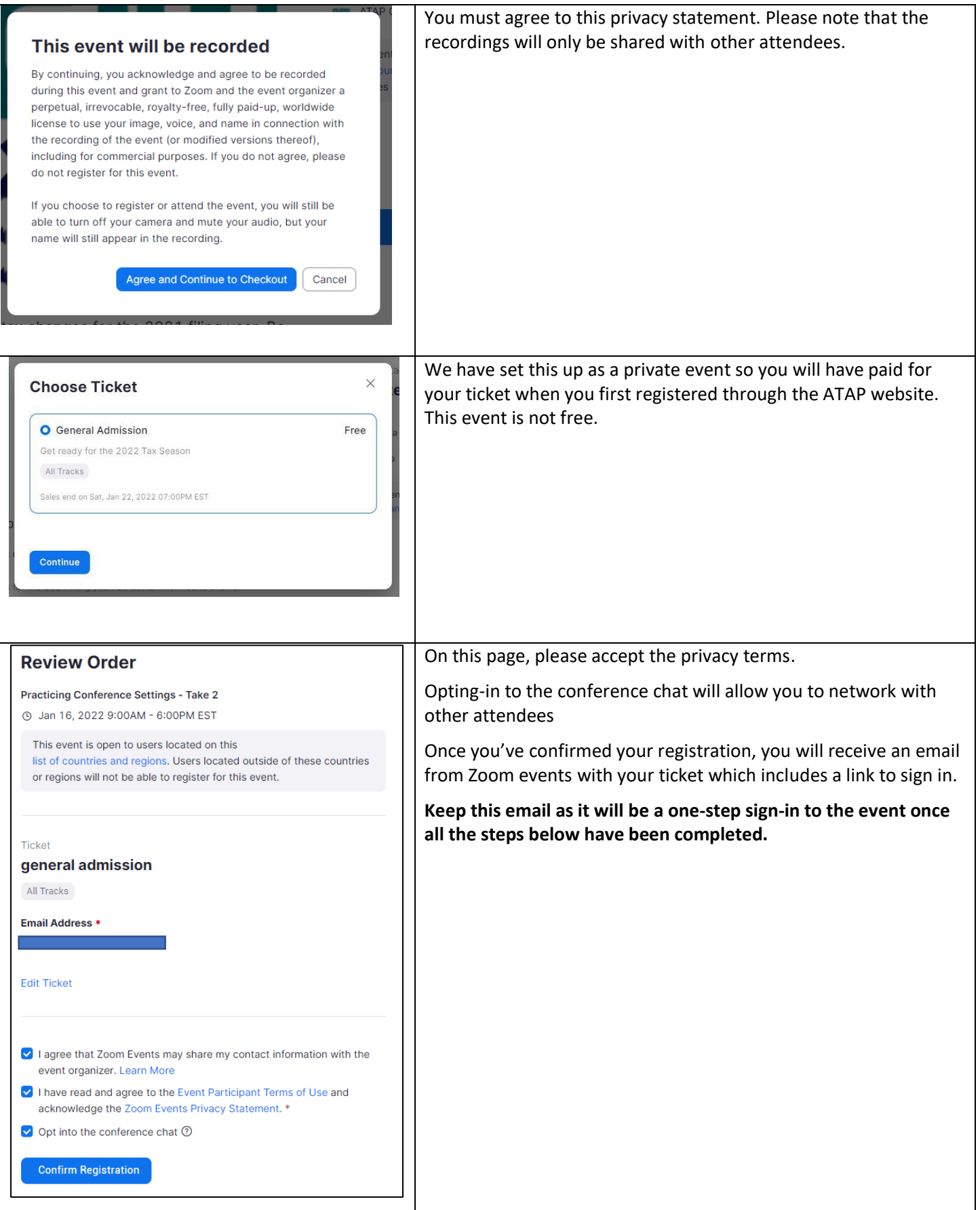

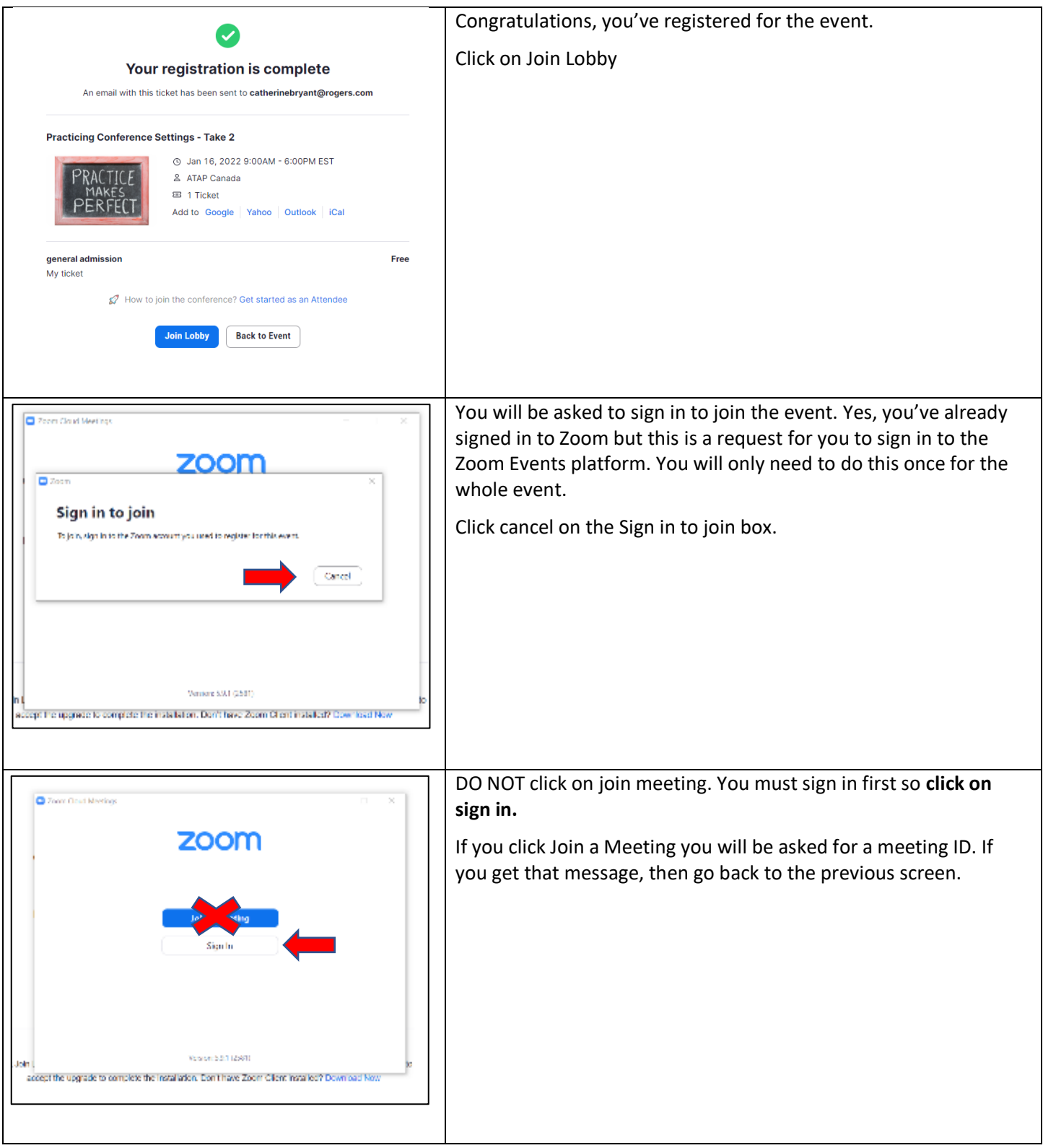

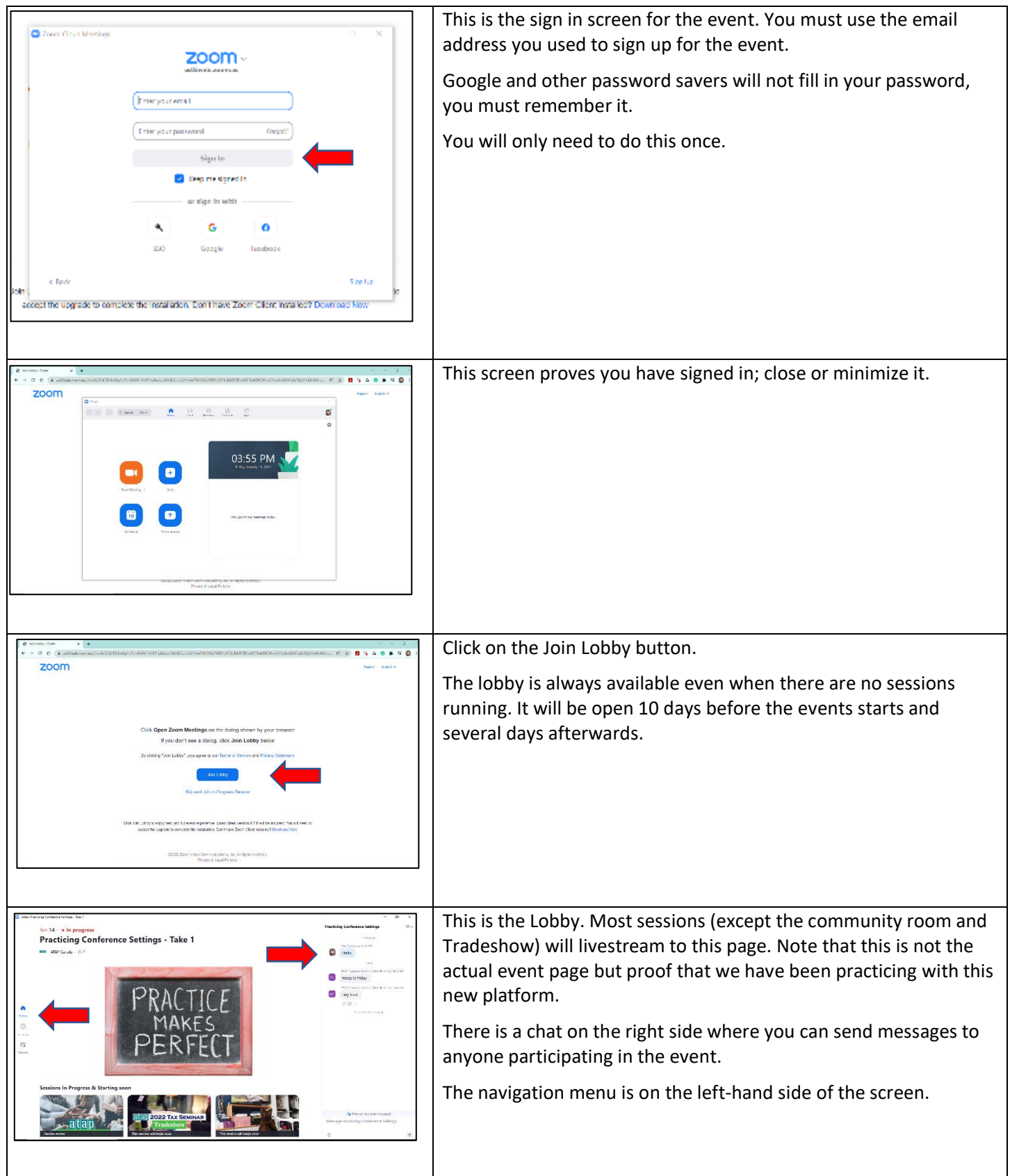

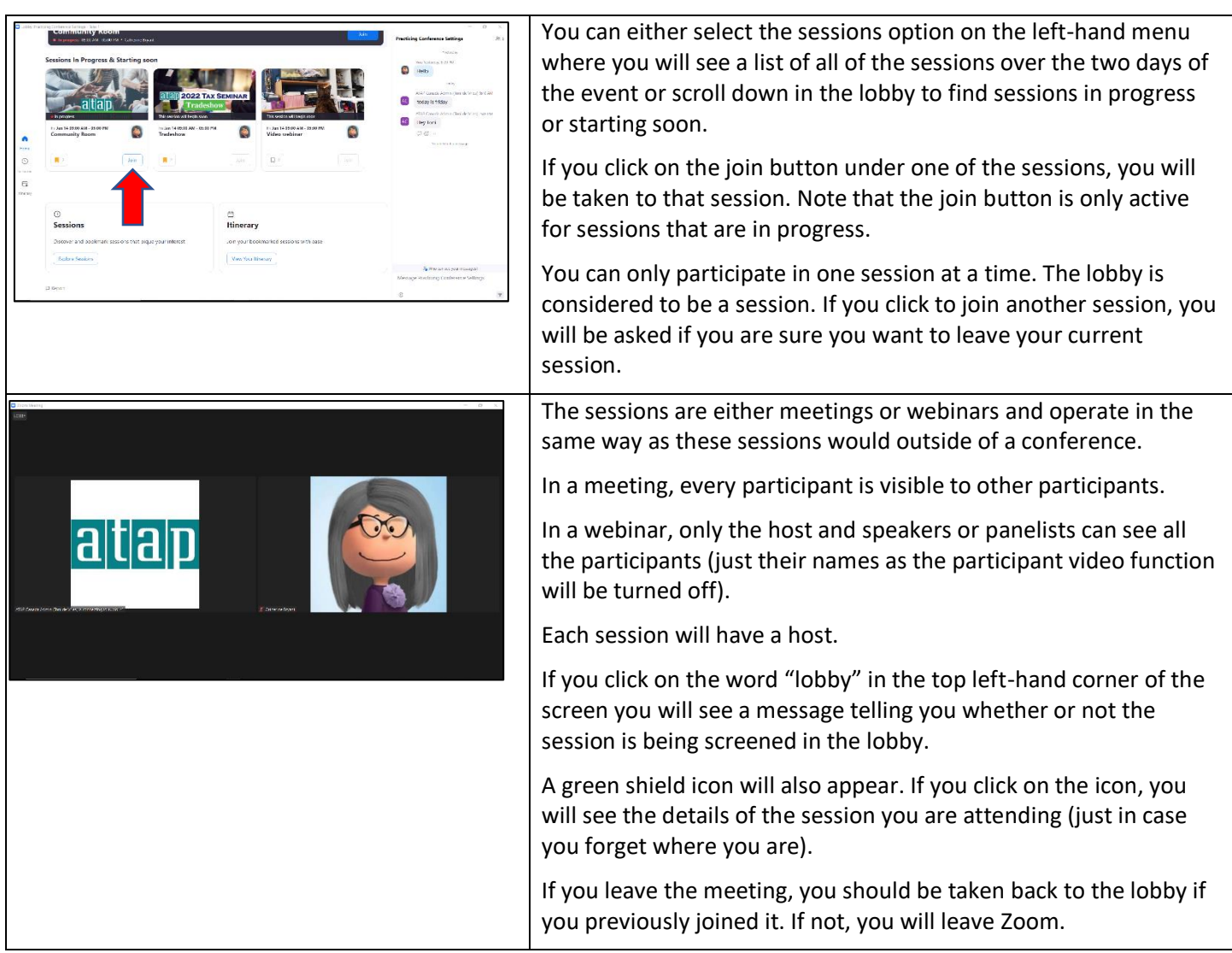